# Golden Gate Bridge

#### a CATIA V5 / WINDCHILL connector, CAA RADE free

http://cao.etudes.ecp.fr/index.php?page=golden\_gate.htm

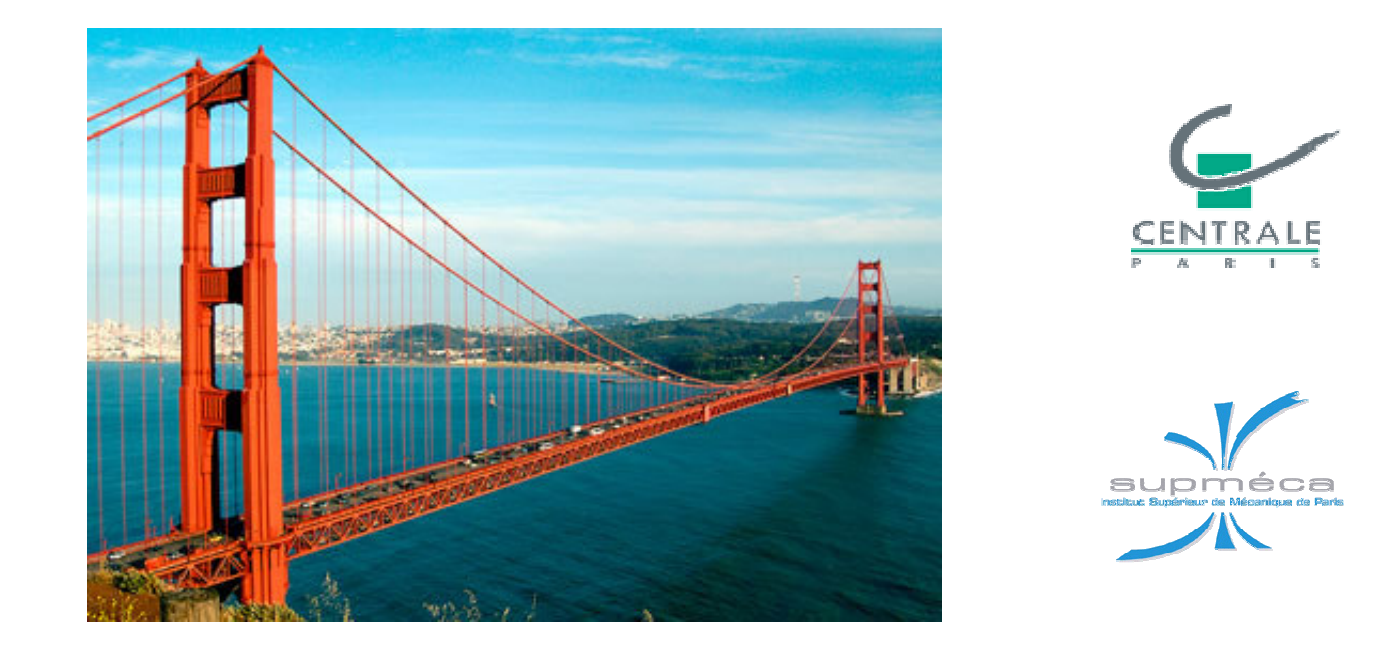

**Pascal MORENTON Thomas PAVIOT** 

pascal.morenton@ecp.fr - http://www.lgi.ecp.fr/~moren thomas.paviot@supmeca.fr - http://www.supmeca.fr

# Warning!

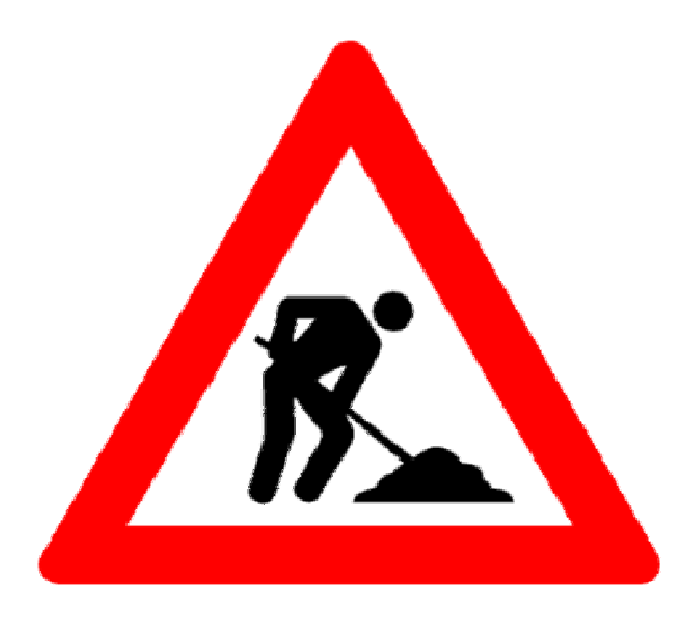

This document presents the way we want to go for the golden gate interface CATIA V5 – WINDCHILL. This is <sup>a</sup> preview.

Some functions does work already, others will be soon implemented …

Perhaps, many things will be changed in the interfaces and maybe in the functions …

Helps and comments are welcome !

Pascal et Thomas

## Main principle of Golden Gate

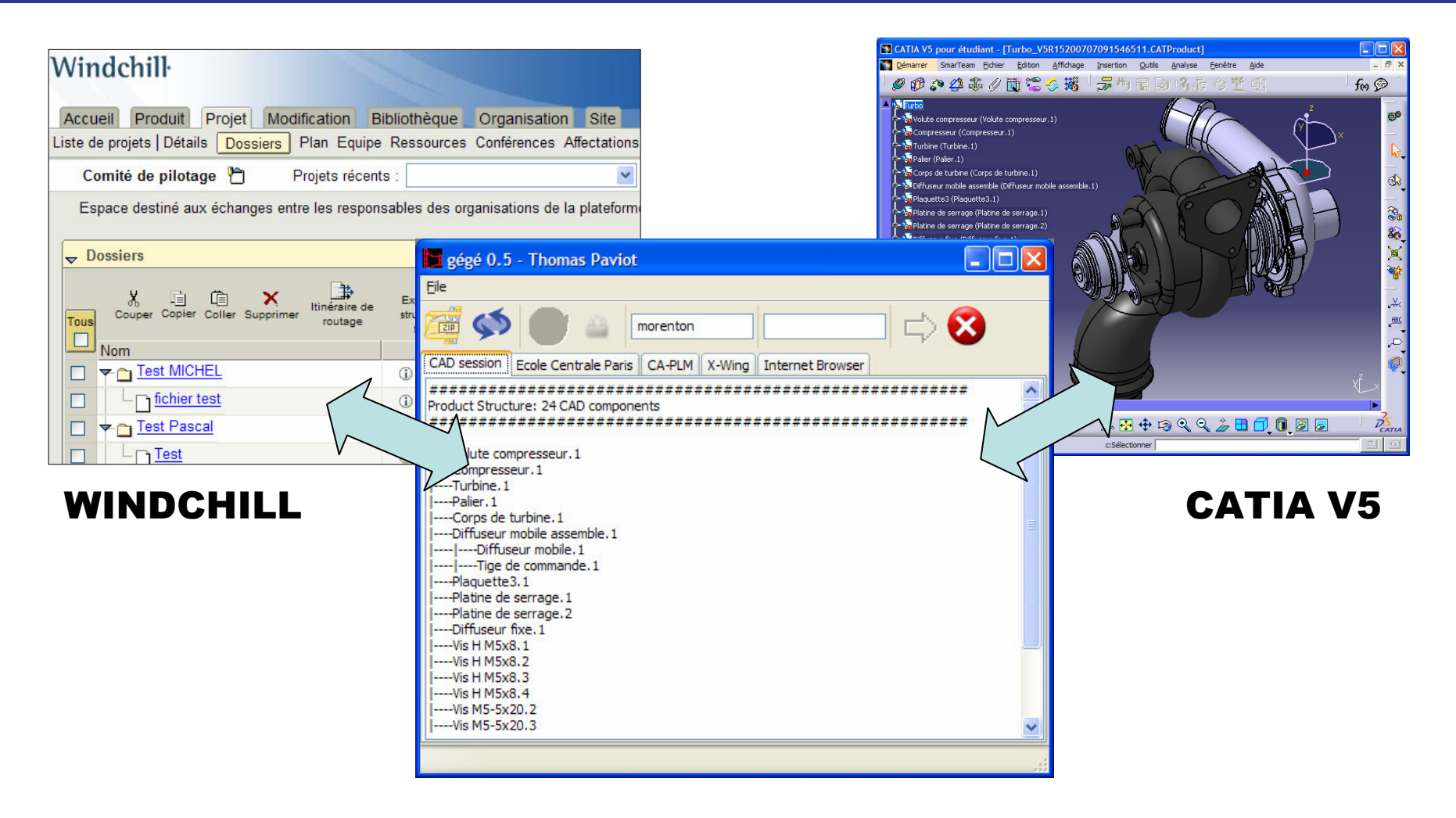

**Golden Gate: a standalone** application that can communicate with CATIA V5 and WINDCHILL. without the CAA RADE API

# The ProjectLink view

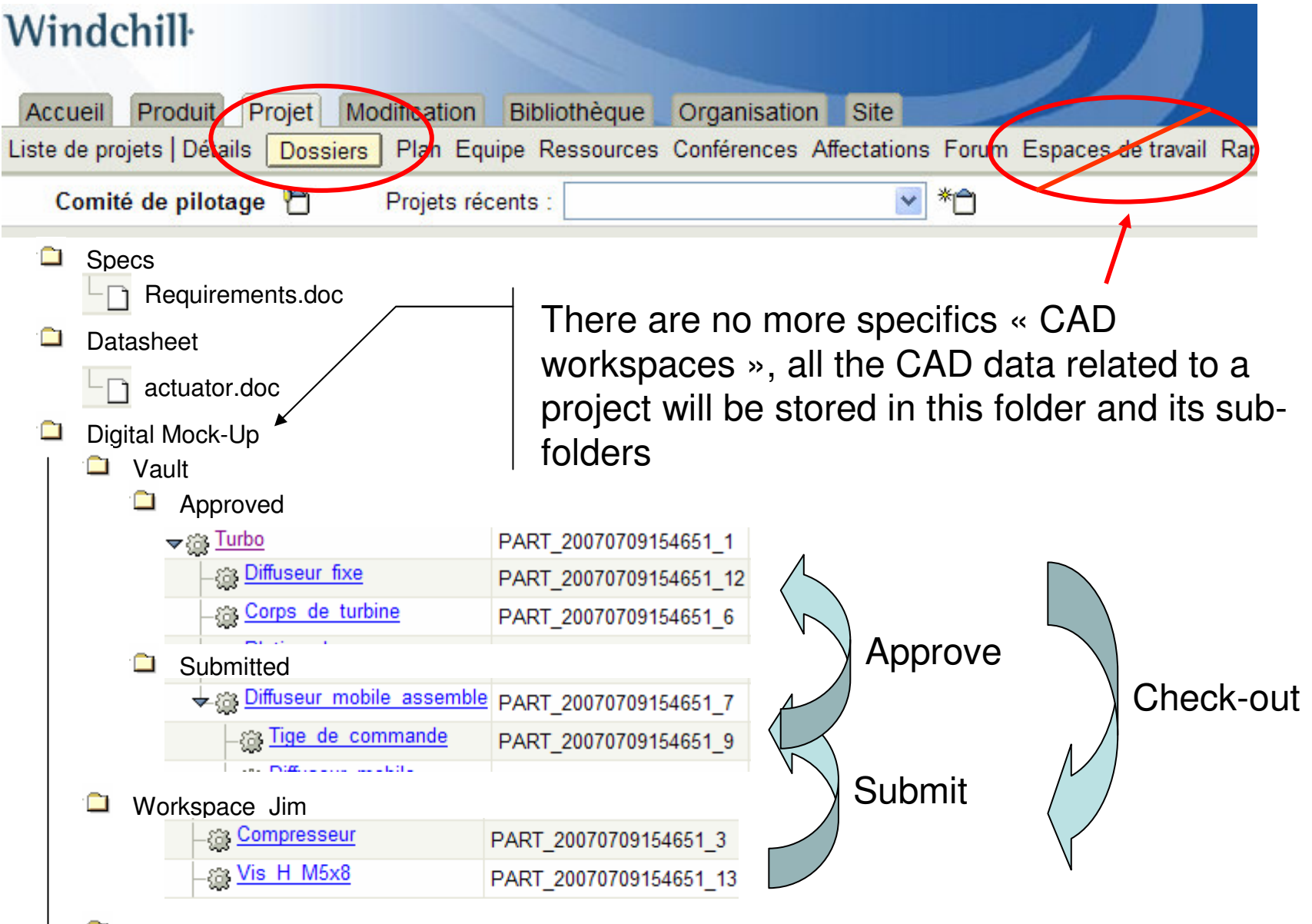

Workspace\_Alan ◘

### The Golden Gate - Connecting to a server

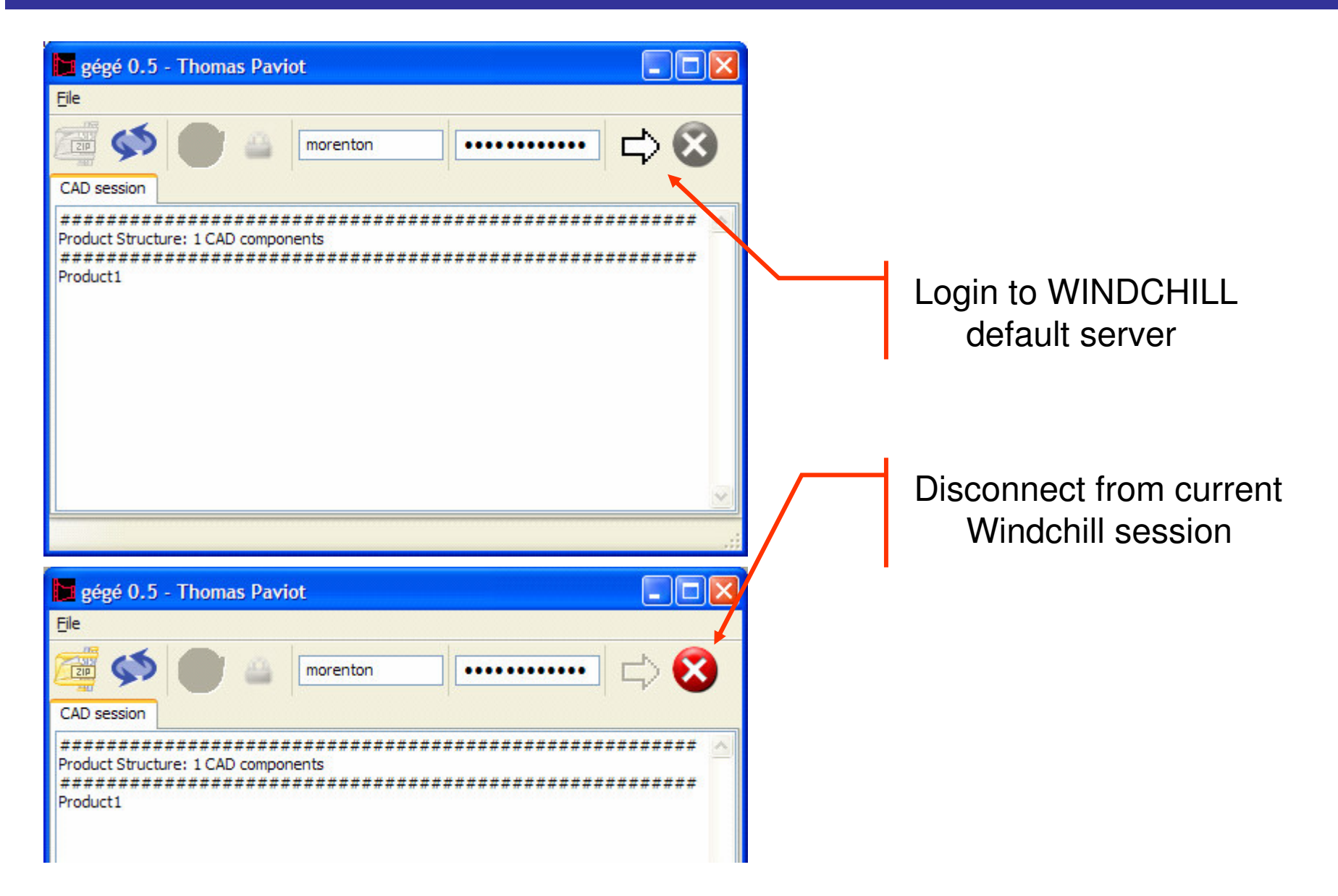

#### The Golden Gate – Viewing default tabs

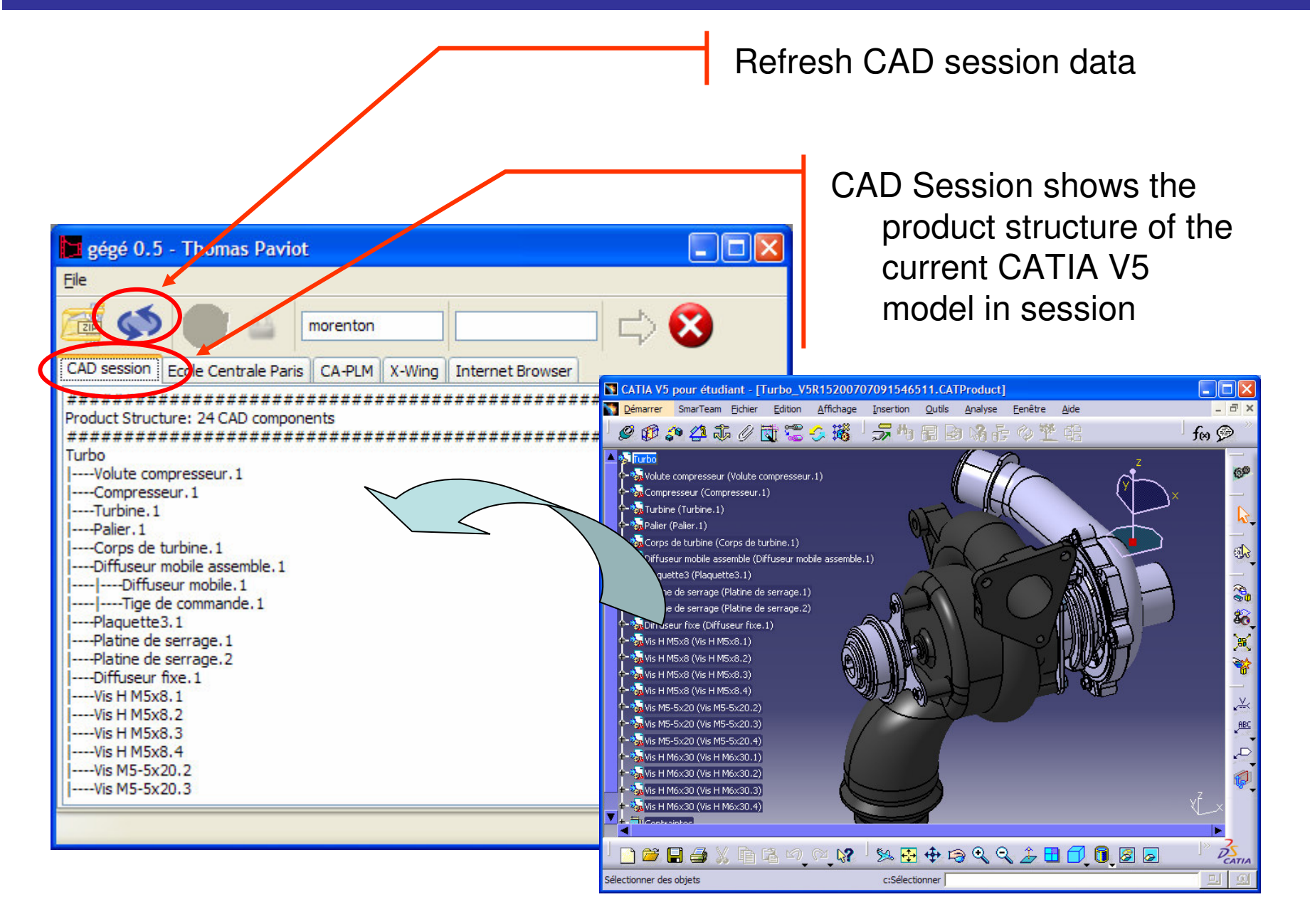

#### The Golden Gate – Viewing default tabs

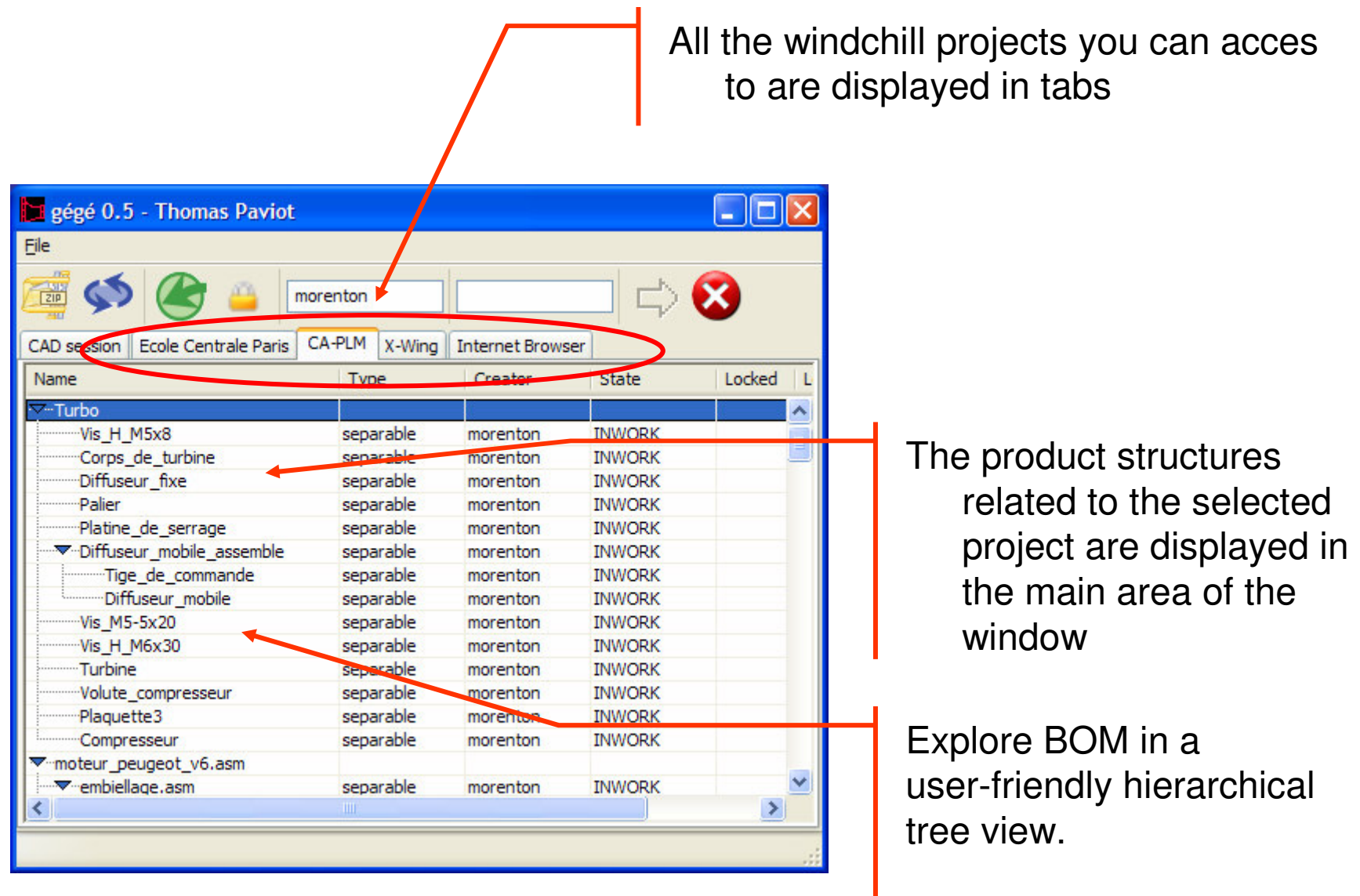

#### The Golden Gate – Loading CAD data

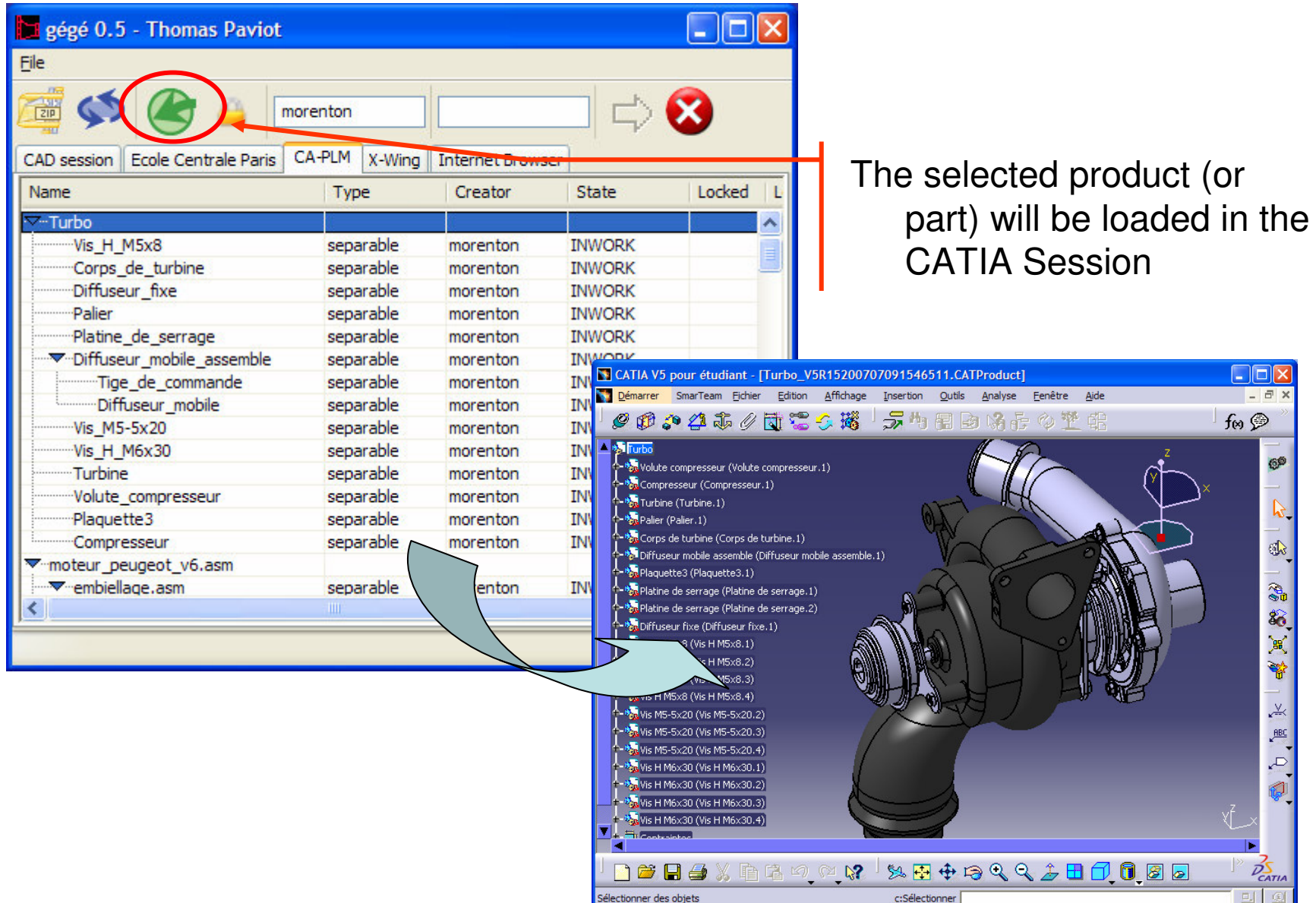

#### The Golden Gate – Checking-out

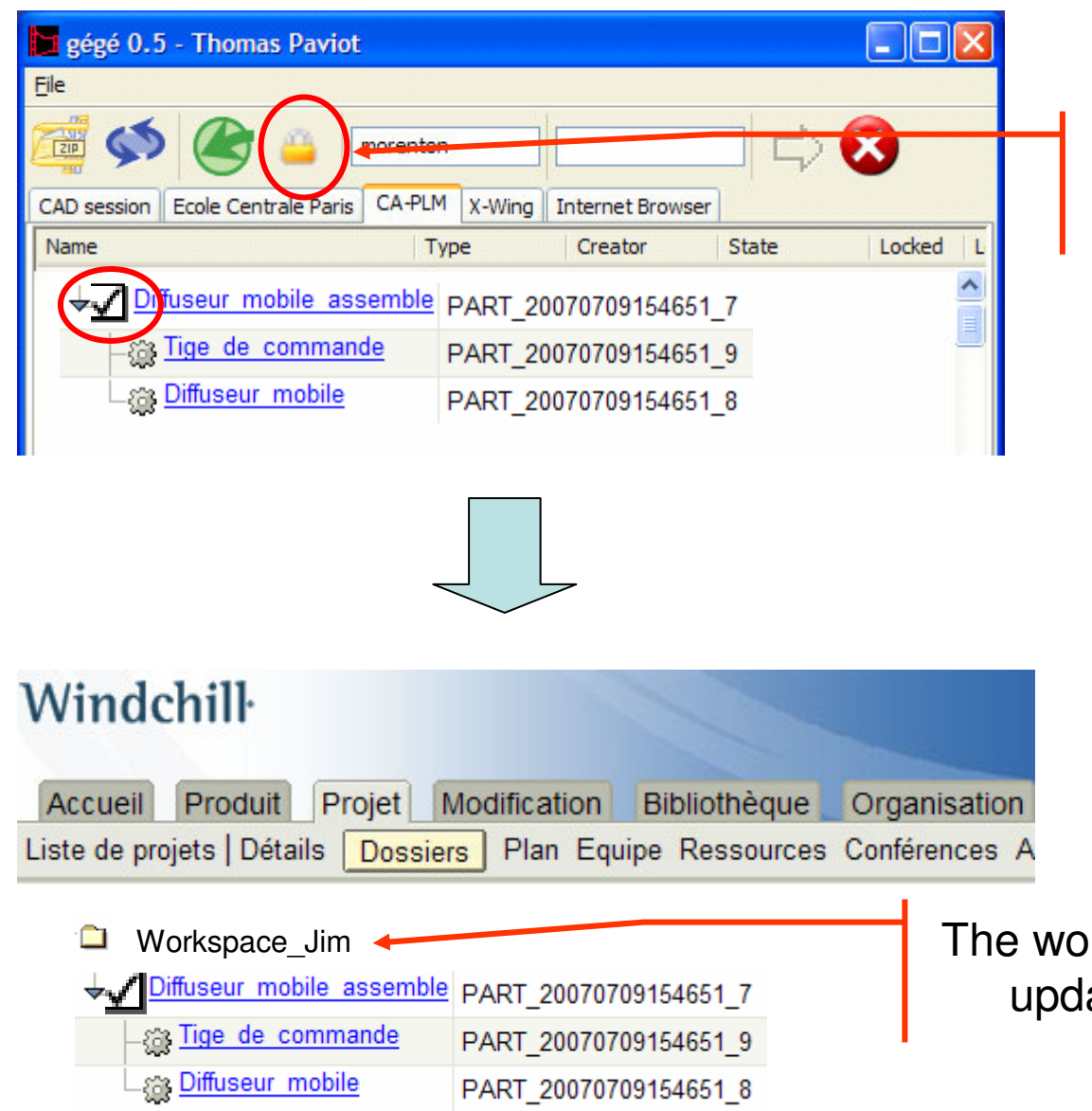

The selected part or product has been « checked-out »

orkspace of the user has been ated in ProjectLink

### The Golden Gate - Saving a CAD session

the CAD data of the **CATIA** session will be saved in the workspace of the user

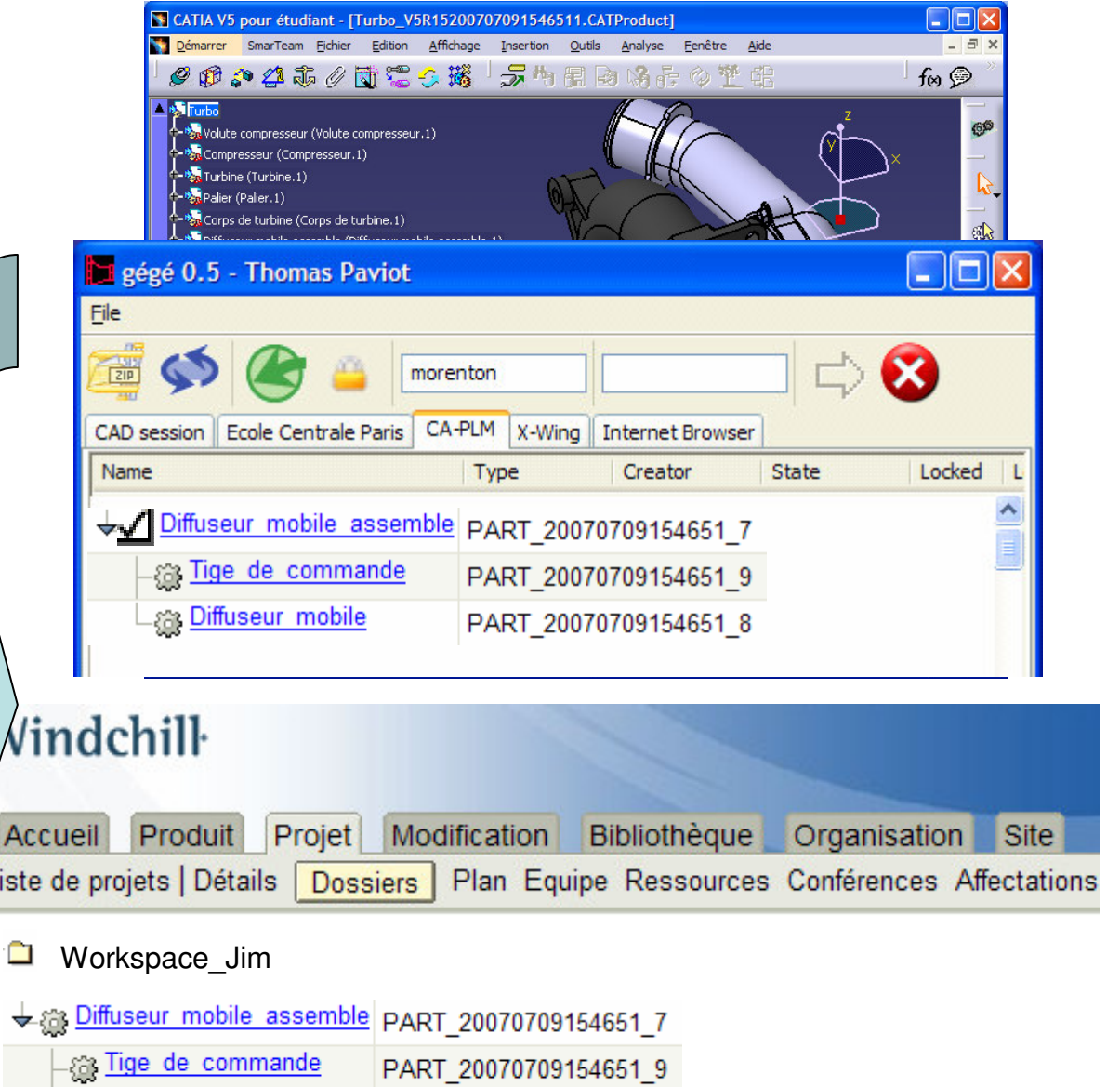

**Example** Diffuseur mobile PART 20070709154651\_8

#### The Golden Gate – exporting with XML files

Export current product structure, CAD files and 3DXML view to <sup>a</sup> zip package ready for Windchill import $\Box$ o $x$  $g_{\ell}$ gégé 0.5 - Thomas Paviot File  $\Rightarrow$  $\n **z**$ IХ morenton CA-PLM X-Wing Internet Browser **Ecole Centrale Paris CAD** session Name Type Creator State Locked <sup>V</sup>"Turbo Vis H M5x8 separable morenton **INWORK** Corps de turbine separable **INWORK** morenton Diffuseur fixe separable morenton **INWORK** -Palier separable morenton **INWORK** Platine de serrage separable **INWORK** morenton T-Diffuseur mobile assemble separable **INWORK** morenton Tige de commande separable **INWORK** morenton Diffuseur mobile separable **INWORK** morenton Vis M5-5x20 separable **INWORK** morenton Vis H M6x30 separable **INWORK** morenton Turbine separable **INWORK** morenton Volute\_compresseur separable **INWORK** morenton Plaquette3 separable **INWORK** morenton Compresseur separable morenton **INWORK** moteur\_peugeot\_v6.asm N ▼ embiellage.asm separable **INWORK** morenton  $\rightarrow$ 

#### The Golden Gate – The day after ...

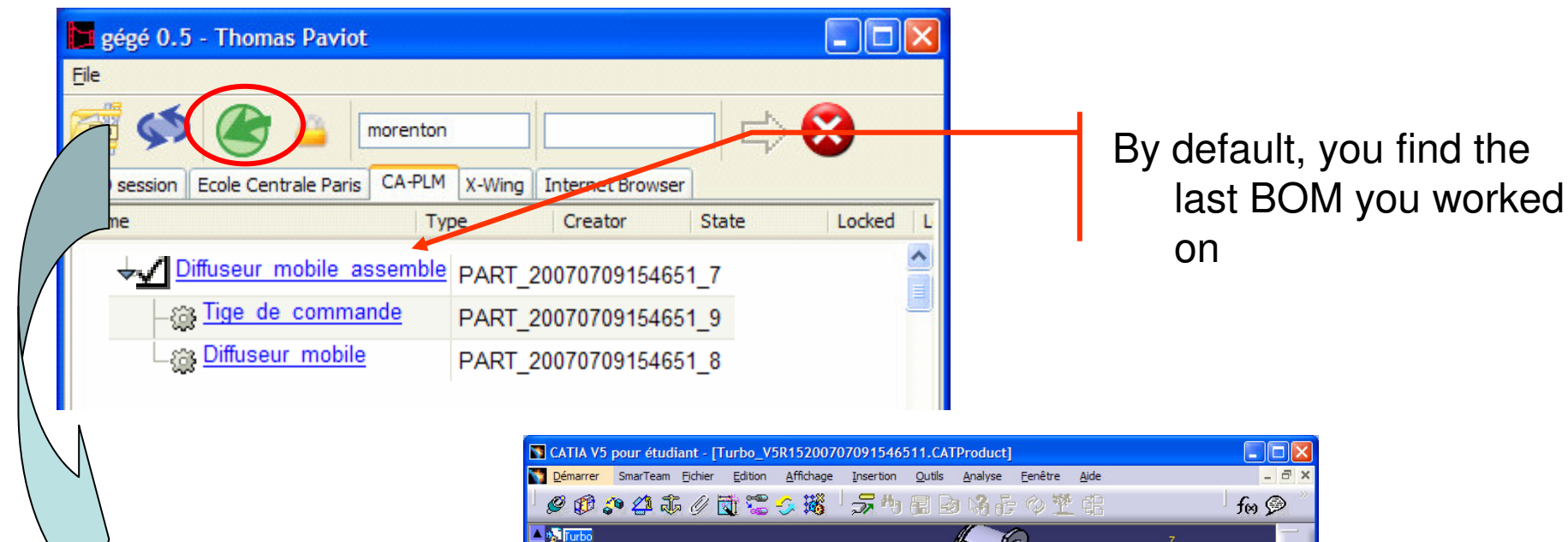

the CAD data corresponding to the BOM selected are loaded into a CATIAsession

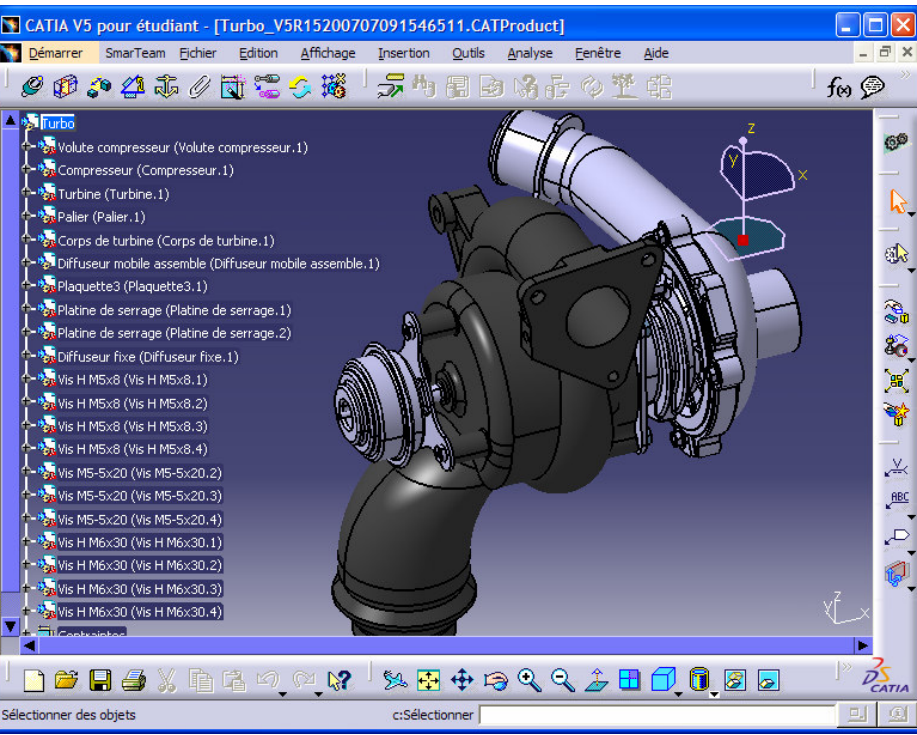

# The Golden Gate – Submitting your work ...

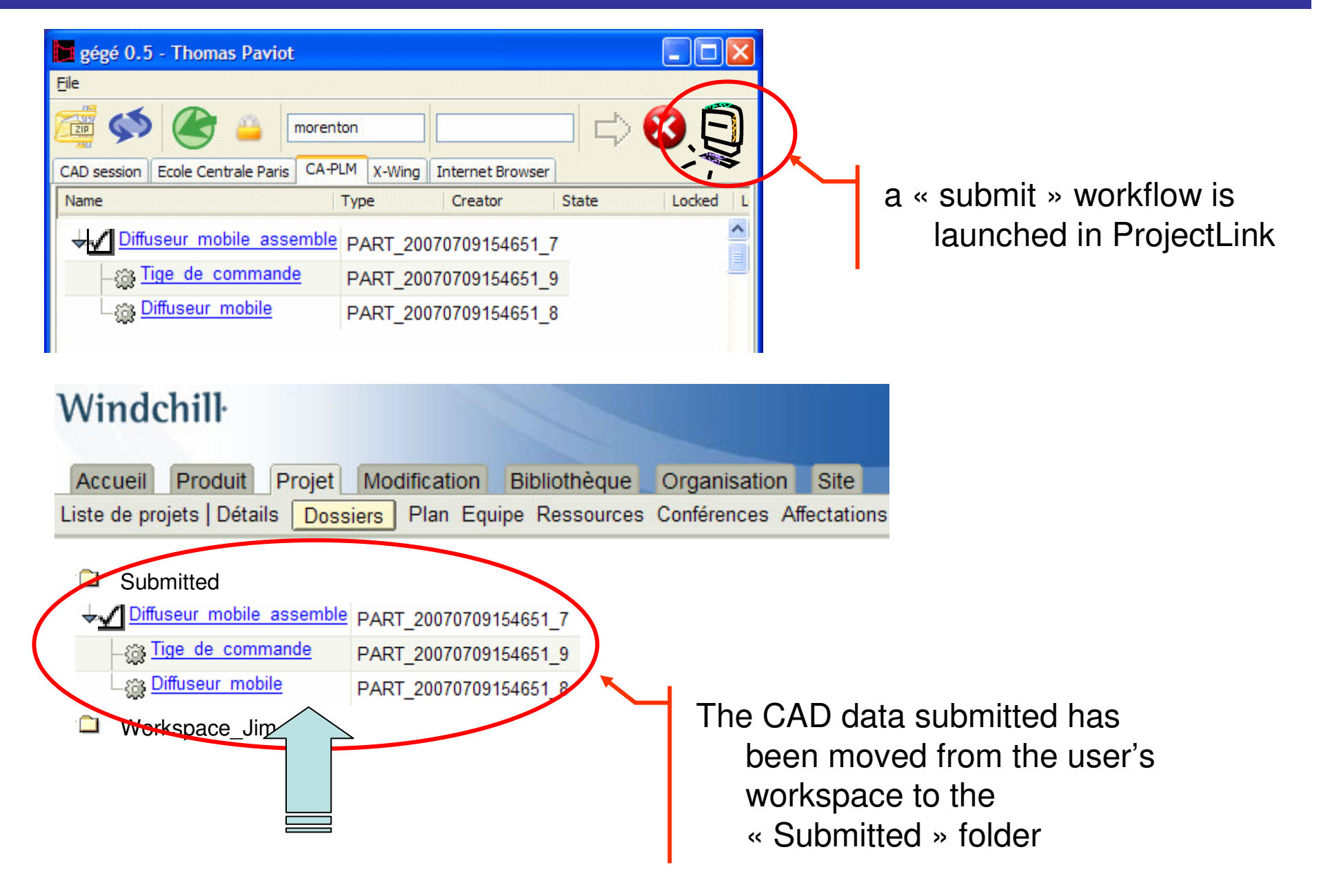

#### The Golden Gate – Your work is official

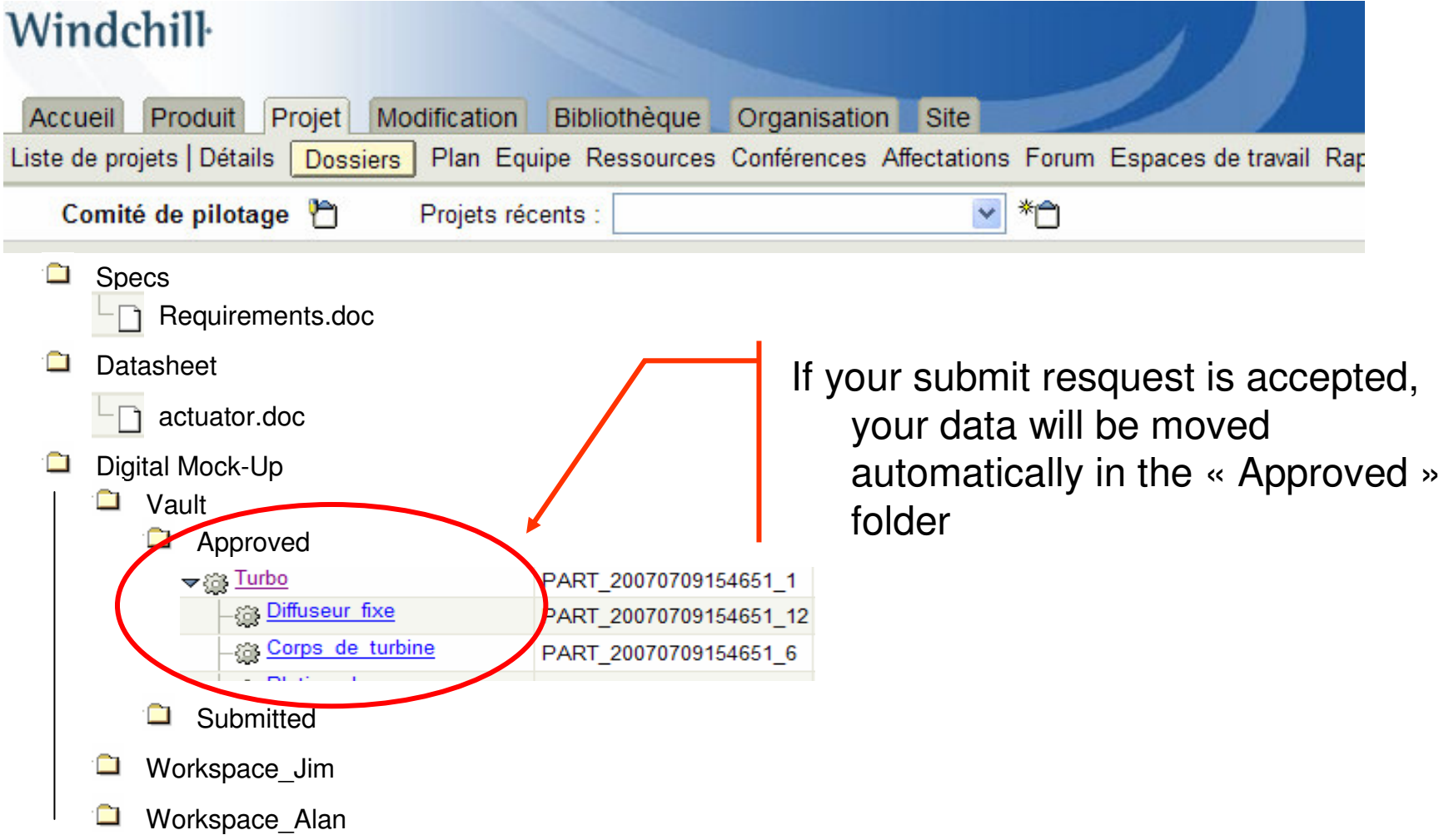

#### The Golden Gate – The project at a glance

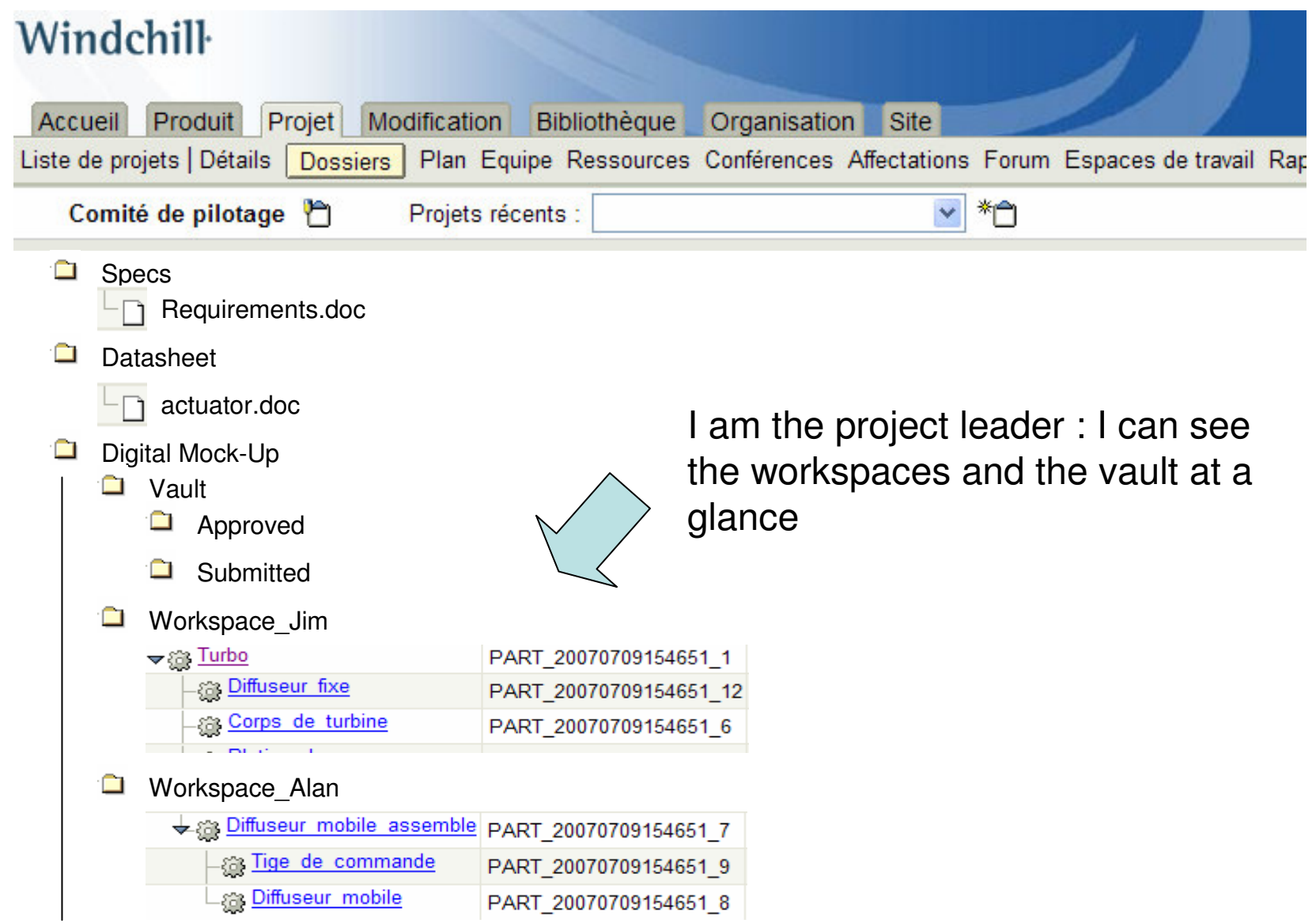

#### The Golden Gate – Desktop Integration

Documents are saved in a session folder located in My Documents\GG\_session . Each session folder has a unique identifier :

*user \_ DateTimeStamp\_NetworkCardMacAdress* This folder is deleted when the session is closed.

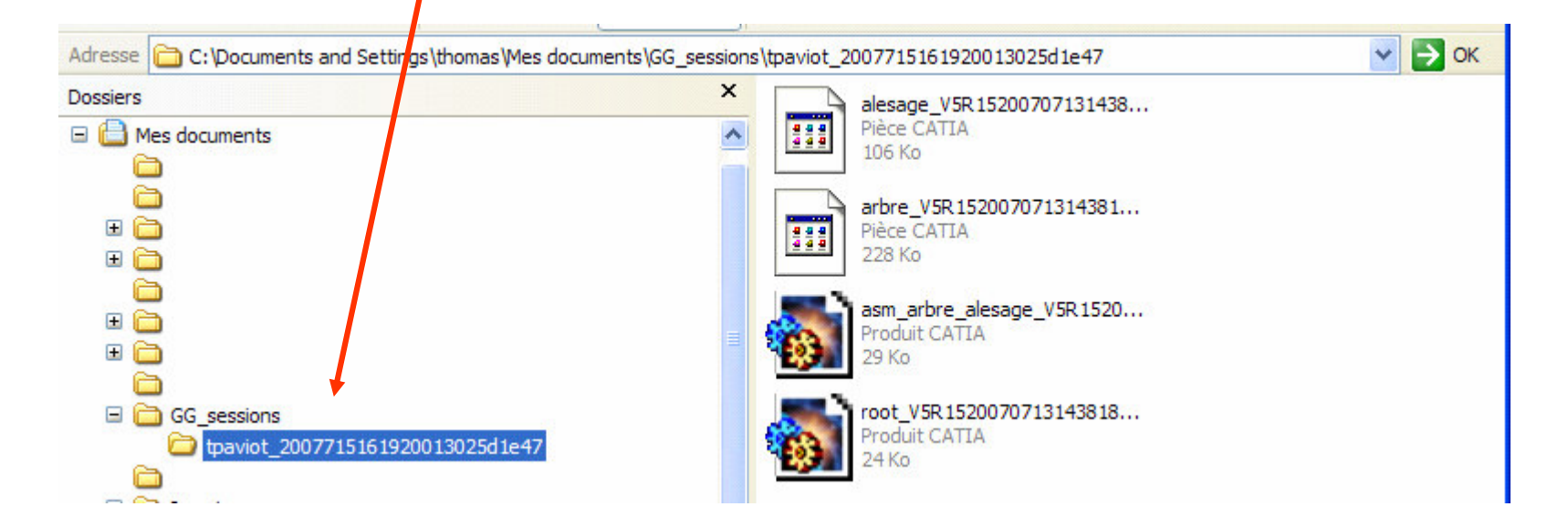

## The Golden Gate – Desktop Integration

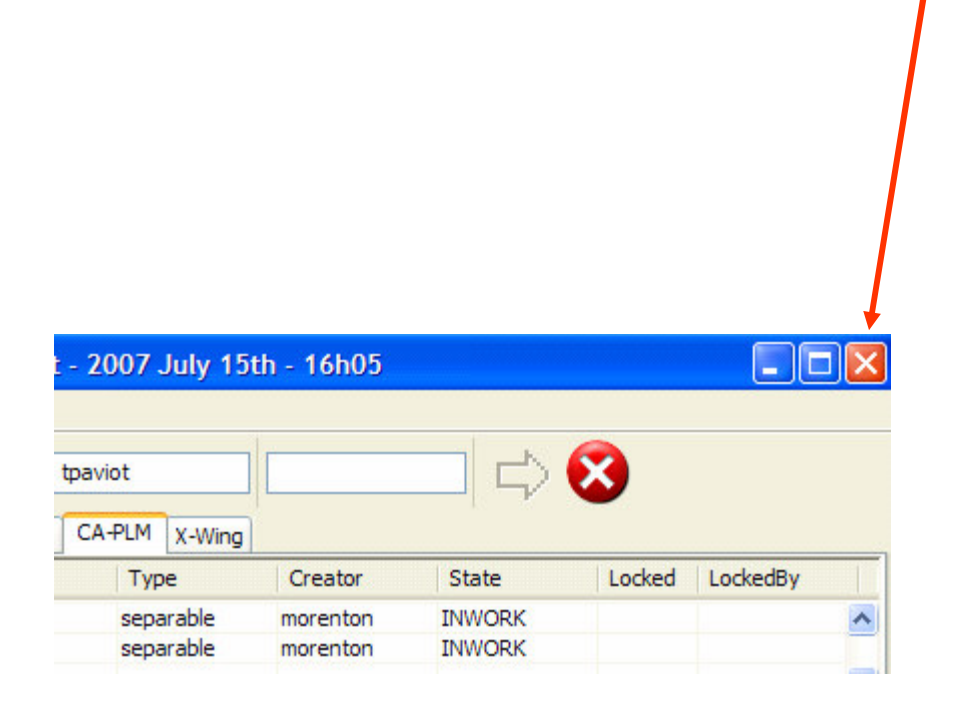

Send GG window to Windows taskbar in order to save screen size for CAD Design.

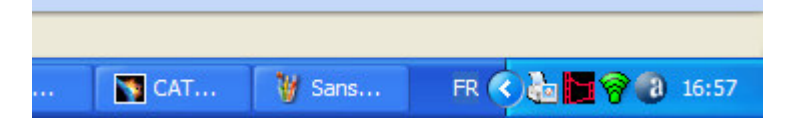

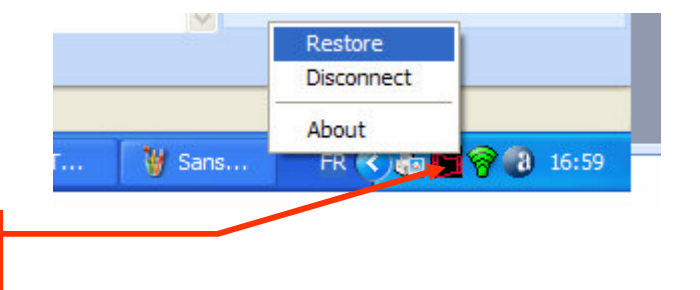

Double-click to restore Window or right click to Popup menu.

#### The Golden Gate - Roadmap

- •• Support web services related to the PLCS standard
- •• Support versions management of WINDCHILL PDM Link